# HP DesignJet Z6 Pro/Z9<sup>+</sup> Pro 64-in Printers

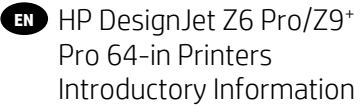

HP DesignJet Z6 Pro/Z9<sup>+</sup> **JA** Pro 64 インチ プリンタ 基本情報

HP DesignJet Z6 Pro/Z9<sup>+</sup> **ZHCN** Pro 64 英寸打印机 介绍信息

- HP DesignJet Z6 Pro/Z9<sup>+</sup> **ZHTW** Pro 64 吋印表機 簡介資訊
- HP DesignJet Z6 Pro/Z9<sup>+</sup> **KO** Pro 64인치 프린터 기본 정보
- Printer HP DesignJet Z6 **ID** Pro/Z9<sup>+</sup> Pro 64-in Informasi Pendahuluan

# HP DesignJet Z6 Pro/Z9<sup>+</sup> Pro 64-in Printers

This introductory document includes legal notices and safety instructions, describes the use of the front panel, and lists product specifications

### Introductory Information

Your printer is a pigmented ink color printer and covers a wide range of applications, from POP posters, technical drawings, and GIS maps, to impressive fine art reproductions at production speed.

- Compatible with HP Click printing software. For information, visit the HP website at the following link:<http://www.hp.com/go/designjetclick>.
- Compatible with the HP Applications Center. For information, visit the HP website at the following link:<http://www.hpapplicationcenter.com>.
- Improved performance with the Adobe PostScript®/PDF Print Engine. For information, visit the HP website at the following link: [http://www.hp.com/](http://www.hp.com/zseriespostscript) [zseriespostscript](http://www.hp.com/zseriespostscript).

#### Where is the user guide?

- HP DesignJet Z6 Pro manuals can be downloaded from the HP website at the following link:<http://www.hp.com/go/DesignJetZ6Pro64in/manuals>.
- HP DesignJet Z9+ Pro manuals can be downloaded from the HP website at the following link:<http://www.hp.com/go/DesignJetZ9Pro64in/manuals>.

#### You can find the software for your printer at:

- HP DesignJet Z6 Pro software can be downloaded from the HP website at the following link:<http://www.hp.com/go/DesignJetZ6Pro64in/software>.
- HP DesignJet Z9+ Pro software can be downloaded from the HP website at the following link:<http://www.hp.com/go/DesignJetZ9Pro64in/software>.

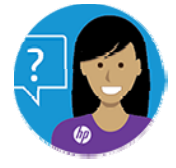

HP's Virtual Agent is there to provide you with support at any time day or night.

You can access the HP Virtual Agent for your printer from:

- HP DesignJet Z6 Pro on the HP website at the following link: <http://www.hp.com/go/DesignJetZ6Pro64in/VA>.
- HP DesignJet Z9+ Pro on the HP website at the following link: <http://www.hp.com/go/DesignJetZ9Pro64in/VA>.

Further information is available from:

- HP DesignJet Z6 Pro support is available on the HP website at the following link:<http://www.hp.com/go/DesignJetZ6Pro64in/support>.
- HP DesignJet Z9+ Pro support is available on the HP website at the following link:<http://www.hp.com/go/DesignJetZ9Pro64in/support>.

You can find videos about how to use the printer at:

- Support videos are available on the HP website at the following link: <http://www.hp.com/supportvideos>.
- HP Printer Support videos are available on the HP website at the following link: <http://www.youtube.com/HPPrinterSupport>.

### Legal notices

© Copyright 2021 HP Development Company, L.P.

The information contained herein is subject to change without notice. The only warranties for HP products and services are set forth in the express warranty statement accompanying such products and services. Nothing herein should be construed as constituting an additional warranty. HP shall not be liable for technical or editorial errors or omissions contained herein.

For some countries/regions a printed HP Limited Warranty is provided in the box. In countries/regions where the warranty is not provided in printed format, you may request a printed copy from the HP website at the following link: [http://www.hp.com/go/](http://www.hp.com/go/orderdocuments) [orderdocuments](http://www.hp.com/go/orderdocuments). You can find the Declaration of Conformity by searching for BCLAA-2005 on the HP website at the following link: <http://www.hp.eu/certificates>.

PostScript is a trademark of Adobe Systems Incorporated.

### Safety precautions

Before using your printer, read, understand, and follow these safety precautions, and your local Environmental, Health, and Safety regulations.

This equipment is not suitable for use in locations where children are likely to be present. For any maintenance or part replacement, follow the instructions provided in HP documentation to minimize safety risks and to avoid damaging the printer.

#### General safety guidelines

There are no operator-serviceable parts inside the printer except those covered by HP's Customer Self Repair program.

See the information on the HP website at the following link: [http://www.hp.com/go/](http://www.hp.com/go/selfrepair) [selfrepair](http://www.hp.com/go/selfrepair). Refer servicing of other parts to qualified service personnel.

Turn o the printer and call your service representative in any of the following cases:

- The power cord or plug is damaged.
- The printer has been damaged by an impact.
- There is any mechanical or enclosure damage.
- Liquid has entered the printer.
- There is smoke or an unusual smell coming from the printer.
- The printer has been dropped.
- The printer is not operating normally.

Turn o the printer in either of the following cases:

- During a thunderstorm.
- During a power failure.

Take special care with zones marked with warning labels.

Ventilation measures for your location, whether o ice, copy room, or printer room, should meet local environmental health and safety (EHS) guidelines and regulations.

#### Electrical shock hazard

The printer uses a power cord that must always be unpluged to service the printer.

WARNING! The internal circuits of the built-in power supplies and power inlet operate at hazardous voltages capable of causing death or serious personal injury.

The printer requires a building installation circuit breaker, which must meet the requirements of the printer and should be in accordance with the Electrical Code requirements of the local jurisdiction of the country in which the equipment is installed.

To avoid the risk of electric shock:

- The printer must be connected to earthed mains outlets only.
- Avoid overloading the printer's electrical outlet with multiple devices.
- Do not remove or open any closed system covers or plugs.
- Do not insert objects through slots in the printer.
- Take care not to trip over the cables when walking behind the printer.
- Insert the power cord securely and completely into the wall socket and printer inlet.
- Never handle the power cord with wet hands.

#### Fire hazard

To avoid the risk of fire, follow all the precautions.

- The customer is responsible for meeting the printer's requirements and the Electrical Code requirements according to the local jurisdiction of the country where the equipment is installed. Use the power supply voltage specified on the nameplate.
- Use only the power cord supplied by HP with the printer. Do not use a damaged power cord. Do not use the power cord with other products.
- Do not insert objects through slots in the printer.
- Take care not to spill liquid on the printer. After cleaning, make sure all components are dry before using the printer again.
- Do not use aerosol products that contain flammable gases inside or around the printer. Do not operate the printer in an explosive atmosphere.
- Do not block or cover the openings of the printer.

### Mechanical hazard

The printer has moving parts that could cause injury.

To avoid personal injury, take the following precautions when working close to the printer:

- Keep your clothing and all parts of your body away from moving parts.
- Avoid wearing necklaces, bracelets, and other hanging objects.
- If your hair is long, try to secure it so that it will not fall into the printer.
- Take care that sleeves or gloves do not get caught in the printer's moving parts.
- Do not operate the printer with covers bypassed.
- If you need to replace the cutter assembly, remember that the cutter has a sharp cutting edge, and take care not to cut yourself.
- Internal fan blades are hazardous moving parts. Disconnect the printer before servicing.
- Never insert your hands into the printer while it is printing, due to the moving parts inside.

### Heavy paper hazard

Special care must be taken to avoid personal injury when handling heavy papers.

- Handling heavy paper rolls always requires two people. Care must be taken to avoid back strain and/or injury.
- When handling heavy paper rolls, wear personal protective equipment including boots and gloves.
- Follow your local Environmental Health and Safety regulations for handling heavy paper rolls.

### Ink handling

HP recommends that you wear gloves when handling ink system components.

### Front panel

The front panel is a touch-sensitive screen with a graphical user interface; it is located on the front right of the printer.

The front panel gives you complete control of your printer: from the front panel, you can view information about the printer, change printer settings, monitor printer status, and perform tasks such as supplies replacement and calibrations. The front panel displays alerts (warning and error messages) when necessary.

On the left of the front panel is the power key to turn the printer on or o . The key is illuminated when the printer is on. It flashes when the printer is in sleep mode.

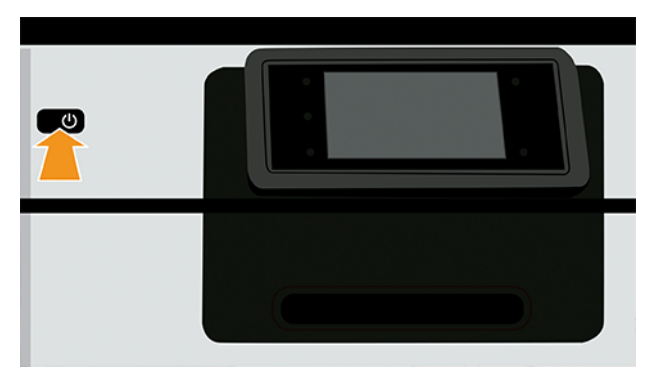

The all-apps page shows a list of all the apps available in your printer.

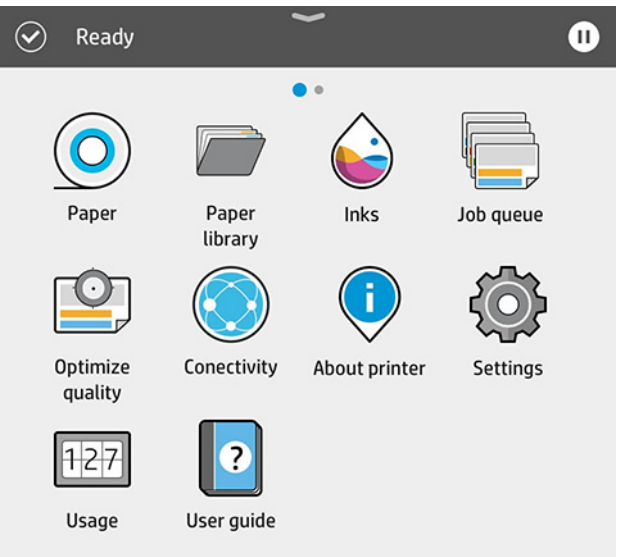

If you swipe left to the widget page, you can see at a glance the status of ink and paper supplies.

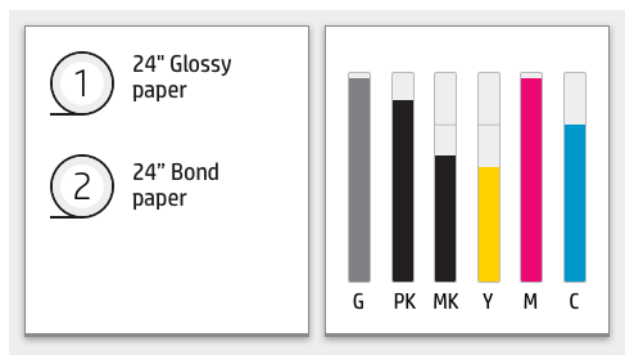

At the top of the all-apps page there is a dashboard that displays alerts related to the main functions of the printer. Swipe down the dashboard to access the Status Center.

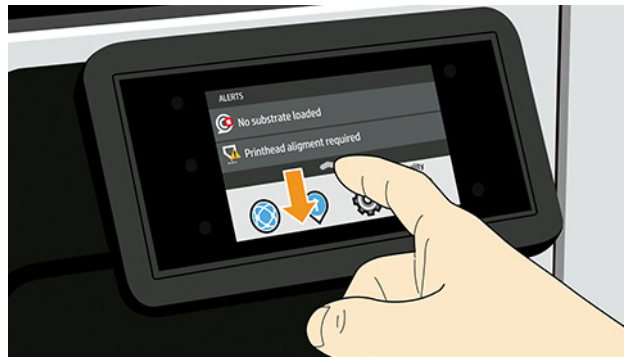

The front panel has a large central area to display dynamic information and icons.

### Left side fixed icons

On the left side of the front panel you can see three fixed icons at di erent times. Normally they are not all displayed at the same time.

#### Table 1 Fixed icons

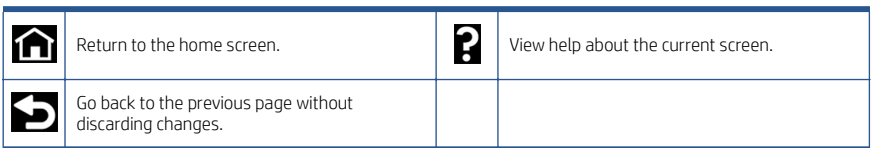

### All-apps page dynamic icons

In the main front panel window you can see the dynamic icons.

#### Table 2 Dynamic icons

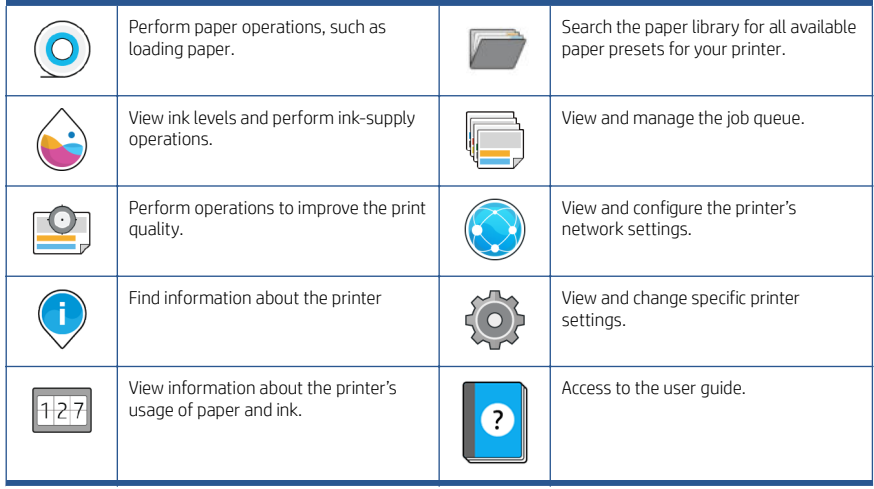

If the printer is left idle for some time, it goes into sleep mode and switches o the frontpanel display.

To change the time that elapses before sleep mode, tap , then System > Power options > Printer sleep. You can set a time between 5 and 60 minutes; the default is 13 minutes. This time includes 5 minutes in dim mode.

The printer can be woken from sleep mode by the **Power** button, by sending a print job, by opening a cover, or by tapping the front panel.

You can use the printer's auto-o feature to turn the printer o automatically. For example, setting it to 2 hours turns the printer o after 2 hours of inactivity. In this way, you can save more energy.

The auto-o feature is automatically disabled when the printer is connected to the network, to avoid inconveniencing network users. Auto-o can be re-enabled if required.

### Front-panel error codes

The printer may occasionally display a system error, which consists of a numerical code of 12 digits followed by the recommended action that you should take.

In most cases you will be asked to restart the printer, because when the printer starts it can diagnose the issue better and may be able to fix it automatically. If the problem persists after restarting, you should contact your HP support representative and be ready to give the numerical code from the error message.

If the error message contains some other recommended action, follow the printer's instructions.

### Power specifications

Use the electrical cord supplied with the printer and the power supply voltage specified on the label. Avoid overloading the printer's electrical outlet with multiple devices.

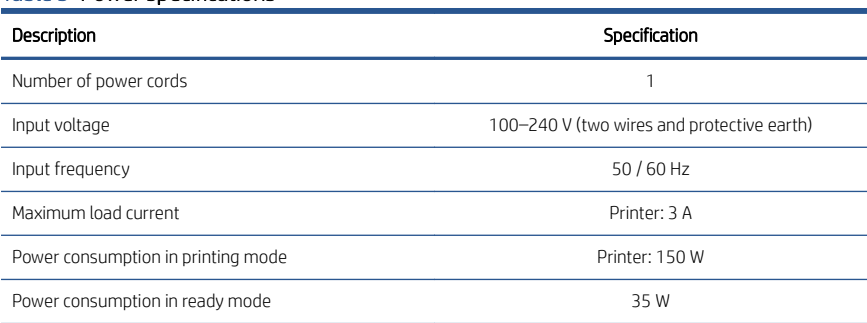

#### Table 3 Power specifications

### Environmental specifications

Recommended operating and storage temperature and humidity.

#### Table 4 Environmental specifications

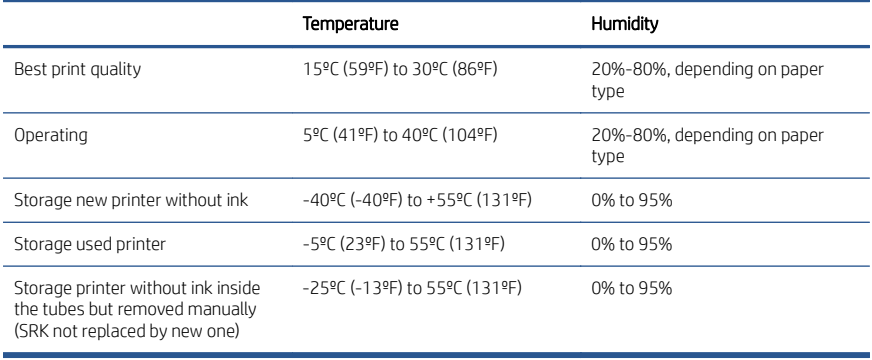

### Acoustic specifications

Declared noise emission levels for the HP DesignJet Z6 Pro / Z9<sup>+</sup> Pro 64-in Printer Series. Sound pressure levels and sound power levels measured per ISO 7779.

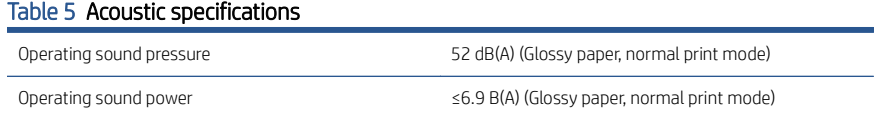

### Table 5 Acoustic specifications (continued)

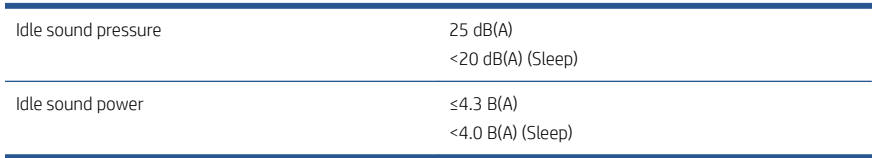

# HP DesignJet Z6 Pro/Z9<sup>+</sup> Pro 64 インチ プリンタ

入門となるこのドキュメントでは、法律に関する注記および安全に関する注意事 項について説明します。また、フロントパネルの使用方法について説明し、製品 仕様も示します。

### 基本情報

お使いのプリンタは顔料系インク使用のカラー プリンタであり、POP ポスター、 技術図面、および GIS マップや、生産速度での美しい芸術作品の複製などさまざ まな応用例に対応しています。

- HP Click Printing ソフトウェア対応:詳細については、HP Web サイトを 参照してください。リンクは <http://www.hp.com/go/designjetclick> です。
- HP Applications Center 対応:詳細については、HP Web サイトを参照して ください。リンクは <http://www.hpapplicationcenter.com> です。
- Adobe PostScript®/PDF 印刷エンジンでパフォーマンスを向上。詳細につ いては、HP Web サイトを参照してください。リンクは <http://www.hp.com/zseriespostscript> です。

### 『ユーザーガイド』の場所

- HP DesignJet Z6 Pro のマニュアルは、HP Web サイトからダウンロードで きます。リンクは http://www.hp.com/go/DesignJet76Pro64in/manuals で す。
- HP DesignJet Z9+ Pro のマニュアルは、HP Web サイトからダウンロードで きます。リンクは <http://www.hp.com/go/DesignJetZ9Pro64in/manuals> で す。

### お使いのプリンタのソフトウェアは、以下の場所から入手できます。

- HP DesignJet Z6 Pro ソフトウェアは、HP Web サイトからダウンロードで きます。リンクは http://www.hp.com/go/DesignJet76Pro64in/software で す。
- HP DesignJet Z9+ Pro ソフトウェアは、HP Web サイトからダウンロードで きます。リンクは <http://www.hp.com/go/DesignJetZ9Pro64in/software> で す。

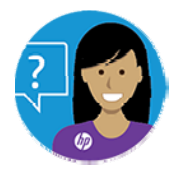

HP のバーチャル エージェントが 24 時間いつでもサポートいたし ます。

お使いのプリンタの HP バーチャル エージェントには、以下の場所からアク セスできます。

- HP Web サイトの HP DesignJet Z6 Pro から。リンクは <http://www.hp.com/go/DesignJetZ6Pro64in/VA> です。
- HP Web サイトの HP DesignJet Z9+ Pro から。リンクは http://www.hp.com/go/DesignJet79Pro64in/VA です。

詳細情報は以下の場所から入手できます。

- HP DesignJet Z6 Pro のサポートは、HP Web サイトからご利用いただけま す。リンクは <http://www.hp.com/go/DesignJetZ6Pro64in/support> です。
- HP DesignJet Z9<sup>+</sup> Pro のサポートは、HP Web サイトからご利用いただけま す。リンクは <http://www.hp.com/go/DesignJetZ9Pro64in/support> です。
- プリンタの使用方法についてのビデオは、以下の場所でご覧いただけます。
- サポート ビデオは、HP Web サイトからご利用いただけます。リンクは <http://www.hp.com/supportvideos> です。
- HP プリンタ サポート ビデオは、HP Web サイトからご利用いただけま す。リンクは <http://www.youtube.com/HPPrinterSupport> です。

### 法律に関する注記

© Copyright 2021 HP Development Company, L.P.

ここに記載した内容は、予告なしに変更することがあります。HP 製品およびサー ビスの保証は、該当する製品およびサービスに付属する保証書の明示的な記載内 容に限られます。本書中のいかなる記載も、付加的な保証を構成するものとして 解釈されないものとします。弊社は、本書に含まれる技術上または編集上の誤り および欠落について、一切責任を負うものではありません。

国または地域によっては、印刷された HP 限定保証書が同梱されています。保証 が印刷された用紙が提供されていない国または地域では、HP Web サイトにアクセ スしてコピーを請求してください。リンクは [http://www.hp.com/go/](http://www.hp.com/go/orderdocuments)

[orderdocuments](http://www.hp.com/go/orderdocuments) です。適合宣言は、HP Web サイトで「BCLAA-2005」を検索するこ とで参照できます。リンクは <http://www.hp.eu/certificates> です。

PostScript は、Adobe Systems Incorporated の商標です。

### 安全に関する注意事項

プリンタを使用する前に、以下の安全に関する注意事項と、地域の環境、健康、 および安全規定を読んで理解し、従ってください。

この装置は、子供が立ち入る可能性がある場所での使用に適していません。保守 または部品交換を行う場合は、安全上のリスクを抑え、プリンタの損傷を防ぐた めに HP のマニュアルに記載されている手順に従ってください。

#### 一般的な安全に関するガイドライン

プリンタ内部には、HP のカスタマー セルフ リペア プログラムで取り扱う部品は ありますが、オペレータが操作可能な部品はありません。

詳細については、HP Web サイトを参照してください。リンクは

<http://www.hp.com/go/selfrepair> です。他の部品の保守作業については、資格を有 するサービス担当者に依頼してください。

以下のいずれかの場合は、プリンタの電源をオフにして、サービス担当者に連絡 してください。

- 電源コードまたはプラグが損傷した。
- プリンタがなんらかの衝撃によって破損した。
- 機械的な破損またはエンクロージャの破損が発生している。
- プリンタに液体が入った。
- プリンタから煙が出る、または変な臭いがする。
- プリンタを落とした。
- プリンタが正常に動作しない。

以下の場合は、プリンタの電源をオフにしてください。

- 雷雨時
- 停電時

警告ラベルが付いている部分には特に注意してください。

オフィス、コピー室、印刷室のいずれであっても、換気方法は地域の環境衛生安 全 (EHS) ガイドラインおよび規定を満たしている必要があります。

感電の危険

プリンタには電源コードが付属しており、プリンタの保守時は必ず取り外してく ださい。

警告!内蔵電源および電源インレットの内部回路は、死亡または重大な人身事故 につながる可能性のある危険な電圧で動作します。

プリンタには建物に設置されたブレーカーが必要です。このブレーカーは、プリ ンタの要件を満たしている必要があり、プリンタを設置する国の地域管轄の電気 工事規定に従っている必要があります。

感電の恐れを防止するため、以下の点を守ってください。

- プリンタは、接地された電源コンセントのみに接続する必要があります。
- プリンタの電源コンセントに複数のデバイスを接続して、過負荷をかけない ようにしてください。
- 閉じられたシステムのカバーや差し込み口を取り外したり開いたりしない でください。
- 異物をプリンタのスロットに差し込まないでください。
- プリンタの後ろを歩く際にケーブルにつまづかないように注意してくださ い。
- 壁のコンセントとプリンタのソケットに、電源コードをしっかりと奧まで差 し込みます。
- 濡れた手で電源コードを触らないでください。

### 発火の危険

発火の恐れを防止するため、すべての注意事項に従ってください。

- 機器がインストールされる国の法律に準拠したプリンタの要件および電気 規則の要件を満たす責任は、顧客にあります。製品プレートに示された電源 電圧を使用してください。
- プリンタ付属の HP が提供する電源コード以外は使用しないでください。破 損した電源コードを使用しないでください。他の製品の電源コードを使用 しないでください。
- 異物をプリンタのスロットに差し込まないでください。
- 液体がプリンタにこぼれないように注意してください。清掃後、すべてのコ ンポーネントが乾いていることを確認してからプリンタの使用を再開して ください。
- 可燃性ガスを含むエアゾール製品を、プリンタの内部または周囲で使用しな いでください。爆発性ガスが大気中に存在する場合はプリンタを使用しな いでください。
- プリンタの開口部を遮断したり、覆わないでください。

#### 機械的危険

プリンタには怪我の原因になる可能性のある可動部分があります。

怪我の防止のため、プリンタの近くで作業する場合は、以下の注意事項に従って ください。

- 衣服や身体を可動部分に近づけないようにしてください。
- ネックレス、ブレスレットなど、垂れ下がる物体の着用は避けてください。
- 髪が長い方は、頭髪がプリンタ内に落ちないように束ねてください。
- 袖や手袋がプリンタの可動部分に巻き込まれないように注意してください。
- カバーがかかっている状態でプリンタを動作させないでください。
- カッター アセンブリを交換する必要がある場合は、鋭利なカッターの刃先に 注意を払い、手などを切らないよう注意してください。
- 内部のファン ブレードは動く部品で危険です。保守の前にプリンタの接続 を解除してください。
- 内部に可動部品が含まれるため、印刷中のプリンタの内部に手を入れないよ うにしてください。

### 重量のある用紙による危険

怪我を避けるため、重量のある用紙を扱う場合は特に注意が必要です。

- 重い用紙のロールを扱う際は、必ず2名以上で行ってください。背中に負担 をかけたり痛めたりしないように注意してください。
- 重いロール紙を扱うときは、長靴や手袋などの保護用具を着用してくださ い。
- 重いロール紙を扱う場合は、地域の環境、衛生、安全に関する規則に従って ください。

### インクの取り扱い

インク システム コンポーネントを扱う場合は、手袋の着用をお勧めします。

### フロントパネル

フロントパネルは、グラフィカル ユーザ インタフェースを備えた、タッチセンサ ー式画面です。プリンタ前面の右側にあります。

フロントパネルではプリンタのすべてを制御することができ、プリンタに関する 情報の確認、プリンタ設定の変更、プリンタ ステータスの監視、サプライ交換や キャリブレーションなどのタスク実行が可能です。必要に応じてフロントパネル には、アラート(警告およびエラー メッセージ)が表示されます。

フロントパネルの左側は、プリンタのオン/オフを切り替える電源キーになってい ます。プリンタの電源がオンの場合、ボタンが点灯します。プリンタがスリープ モードのときは、点滅します。

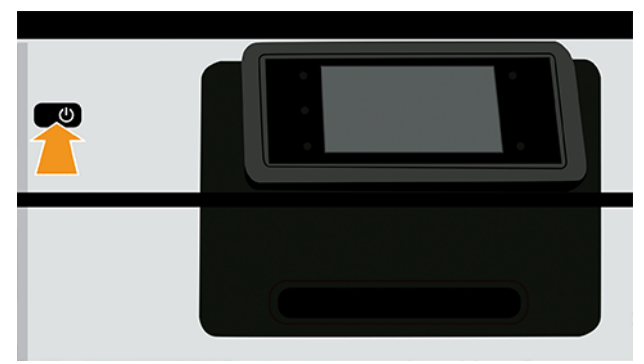

すべてのアプリ ページには、プリンタで使用できるすべてのアプリのリストが表 示されます。

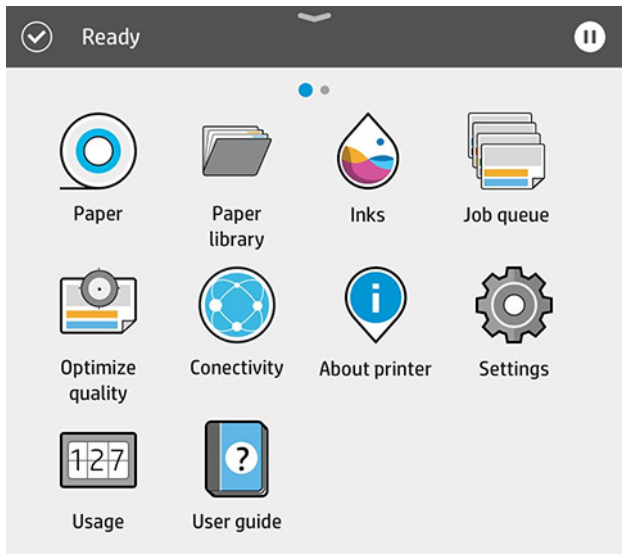

画面を左にスワイプしてウィジェット ページを表示すると、インクと用紙のサプ ライのステータスを一目で確認できます。

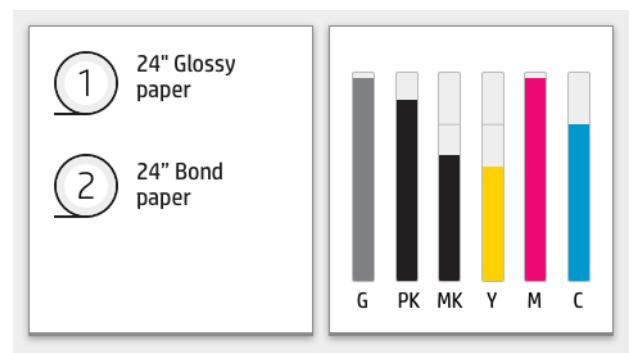

すべてのアプリ ページの上には、プリンタの主な機能に関連するアラートを表示 するダッシュボードが用意されています。ダッシュボードを下にスワイプする と、ステータス センターが表示されます。

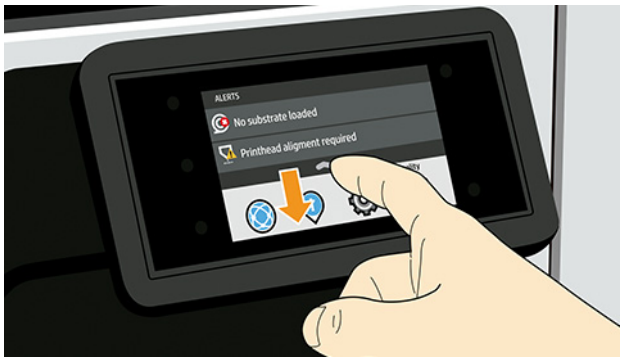

フロントパネルには、動的な情報およびアイコンを表示するための大きな中央領 域があります。

### 左側の固定アイコン

フロントパネルの左側には、状況に応じて 3 つの固定アイコンが表示されます。 通常は、同時にすべては表示されません。

### 表 1 固定アイコン

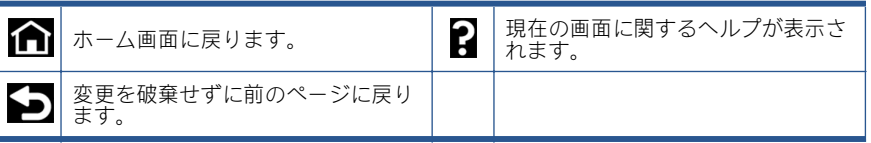

### すべてのアプリ ページの動的なアイコン

フロントパネルのメイン ウィンドウには、動的なアイコンが表示されます。

### 表 2 動的なアイコン

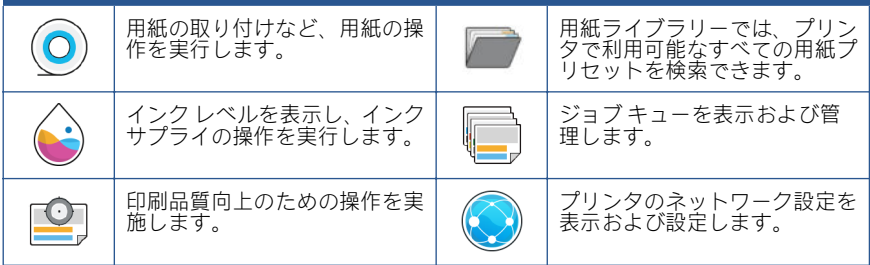

#### 表 2 動的なアイコン (続き)

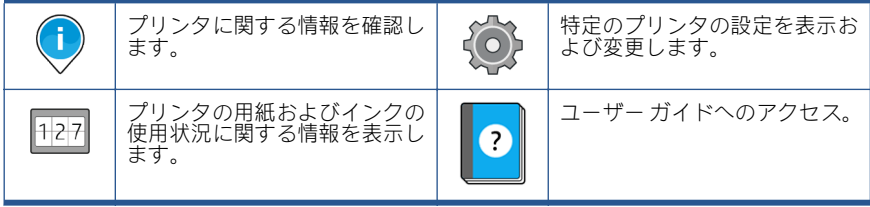

プリンタがしばらくの間アイドル状態のままの場合、スリープ モードに移行し て、フロントパネルの画面がオフに切り替わります。

スリープモードまでの経過時間を変更するには、をタップし、[システム] > [電源 オプション ト「プリンタ スリープ ] をタップします。5~60 分に設定できます。 デフォルトは 13 分です。この時間には、5 分間のディム モードが含まれていま す。

[電源] ボタンを押すか、印刷ジョブを送信するか、カバーを開くか、フロントパ ネルをタップすることでプリンタをスリープ モードから復帰できます。

プリンタの自動オフ機能を使用すると、プリンタの電源を自動的にオフにできま す。たとえば、2 時間に設定すると、非アクティブ状態が 2 時間続いた後プリン タの電源がオフになります。このようにして、エネルギーを節約できます。

プリンタがネットワークに接続されているときは、ネットワーク ユーザが使えな くなるのを防ぐため、自動オフ機能が自動的に無効になります。自動オフは必要 に応じて再度有効化できます。

### フロントパネルのエラー コード

プリンタには随時システム エラーが表示されます。これは 12 桁の数字コードと 推奨される措置で構成されています。

ほとんどの場合、プリンタを再起動することが求められます。プリンタが起動す ると問題がより適切に診断され、自動的に解消される場合があるためです。それ でも問題が解決しない場合は、HP サポート担当者にお問い合わせください。その 際には、エラー メッセージの数字コードをお手元にご用意ください。

エラー メッセージにその他の推奨事項が含まれている場合は、プリンタの手順に 従ってください。

### 電源の仕様

プリンタに付属の電源コードとラベルに示された電源電圧を使用します。プリン タの電源コンセントに複数のデバイスを接続して、過負荷をかけないようにして ください。

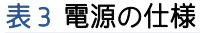

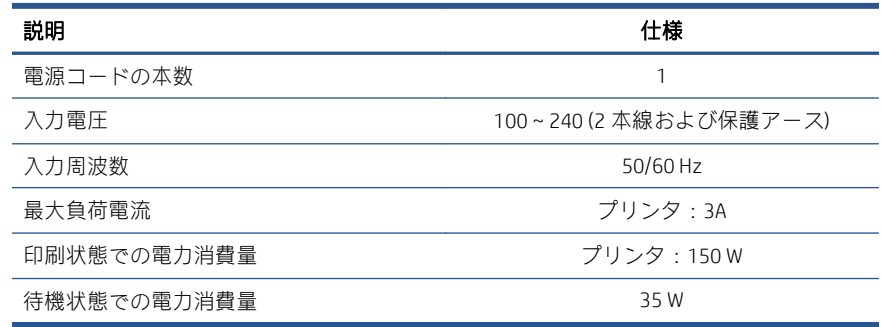

## 動作環境の仕様

推奨される動作および保管の温度と湿度

#### 表 4 動作環境の仕様

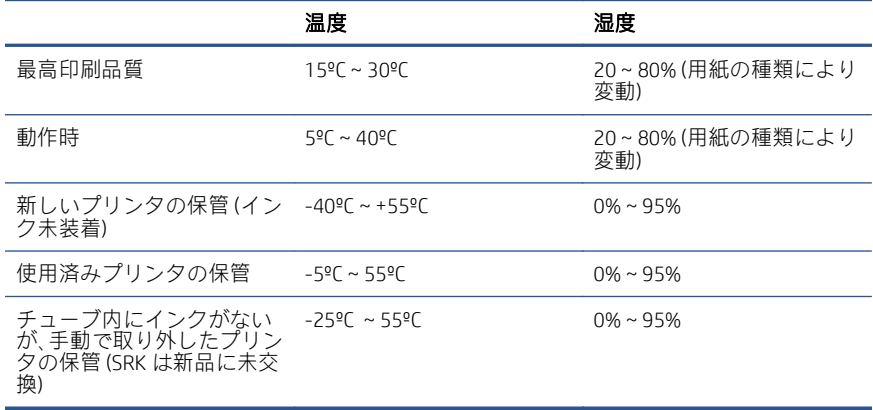

## 動作音に関する仕様

HP DesignJet Z6 Pro / Z9+ Pro 64 インチ プリンタ シリーズの定格騒音放射レベル。 音圧レベルと ISO 7779 により測定された騒音出力レベル。

### 表 5 動作音に関する仕様

![](_page_19_Picture_212.jpeg)

![](_page_20_Picture_41.jpeg)

# HP DesignJet Z6 Pro/Z9<sup>+</sup> Pro 64 英寸打印机

本介绍性文档包括法律通告和安全说明,介绍了前面板的使用,并列出了产品规格 介绍信息

您的打印机是彩色油墨打印机,其打印速度快,应用涵盖了从 POP 海报、技术图 纸和 GIS 地图到精美艺术复制品等广泛范围。

- 与 HP Click 打印软件兼容。有关信息,请访问 HP 网站,链接如下: <http://www.hp.com/go/designjetclick>。
- $\bullet$  与 HP Applications Center 兼容。有关信息, 请访问 HP 网站, 链接如下: <http://www.hpapplicationcenter.com>。
- 借助 Adobe PostScript®/PDF 打印引擎提高了性能。有关信息,请访问 HP 网站,链接如下:<http://www.hp.com/zseriespostscript>。

#### 用户指南在什么位置?

- 可以从 HP 网站下载 HP Design let 76 Pro 手册、链接如下: <http://www.hp.com/go/DesignJetZ6Pro64in/manuals>。
- 可以从 HP 网站下载 HP Design let Z9<sup>+</sup> Pro 手册,链接如下: <http://www.hp.com/go/DesignJetZ9Pro64in/manuals>。

#### 您可以在以下位置中找到适用于您的打印机的软件:

- 可以从 HP 网站下载 HP Design Jet Z6 Pro 软件,链接如下: <http://www.hp.com/go/DesignJetZ6Pro64in/software>。
- 可以从 HP 网站下载 HP Design let Z9<sup>+</sup> Pro 软件, 链接如下: http://www.hp.com/go/DesignJet79Pro64in/software。

![](_page_21_Picture_12.jpeg)

不管什么时候,HP 虚拟代理都 可随时为您提供支持。

可以从以下位置访问打印机的 HP 虚拟代理:

- HP 网站上的 HP DesignJet Z6 Pro, 链接如下: [http://www.hp.com/go/](http://www.hp.com/go/DesignJetZ6Pro64in/VA) Design Jet76Pro64in/VA。
- HP 网站上的 HP DesignJet Z9<sup>+</sup> Pro, 链接如下: [http://www.hp.com/go/](http://www.hp.com/go/DesignJetZ9Pro64in/VA) Design Jet79Pro64in/VA。

若需更多详细信息,可访问:

- HP 网站上提供的 HP Design let 76 Pro 支持、链接如下: <http://www.hp.com/go/DesignJetZ6Pro64in/support>。
- HP 网站上提供的 HP Design let 79<sup>+</sup> Pro 支持, 链接如下: <http://www.hp.com/go/DesignJetZ9Pro64in/support>。

您可以在以下位置中找到有关如何使用打印机的视频:

- HP 网站上提供的支持视频,链接如下: [http://www.hp.com/](http://www.hp.com/supportvideos) [supportvideos](http://www.hp.com/supportvideos)。
- HP 网站上提供的 HP 打印机支持视频, 链接如下: <http://www.youtube.com/HPPrinterSupport>。

### 法律通告

© Copyright 2021 HP Development Company, L.P.

本文档中包含的信息如有更改,恕不另行通知。有关 HP 产品和服务的全部保修和 保证条款,均已在相关产品和服务所附带的保修声明中进行了明确的规定。本文中 的任何内容都不应被引申为补充保证。HP 对本文档中出现的技术错误、编辑错误 或疏漏之处概不负责。

对于某些国家/地区,包装箱内会提供印刷版的 HP 有限保修声明。在不提供印刷版 保修声明的国家/地区,可以从 HP 网站索要印刷副本, 链接如下: <http://www.hp.com/go/orderdocuments>。您可以通过在 HP 网站上搜索 BCLAA-2005 来查找一致性声明,链接如下: <http://www.hp.eu/certificates>。

PostScript 是 Adobe Systems Incorporated 的商标。

## 安全注意事项

在使用打印机之前,请先阅读、理解并遵守这些安全注意事项和您本地的环保、健 康与安全法规。

此设备不适于在儿童可能出现的地方使用。对于任何维护或部件更换,请按照 HP 文档中提供的说明操作,以尽可能降低安全风险、避免损坏打印机。

### 一般安全准则

除了 HP 客户自行维修计划涵盖的部件以外,打印机中没有任何可由操作员维修的 部件。

请参阅 HP 网站上的信息,链接如下:<http://www.hp.com/go/selfrepair>。请让具备资 质的检修人员检修其他部件。

在以下任何情况下,请关闭打印机并致电服务代表:

- 电源线或插头损坏。
- 打印机因碰撞而损坏。
- 任何机械或外罩损坏。
- 有液体流入打印机。
- 打印机冒烟或发出异味。
- 打印机曾跌落。
- 打印机未正常运行。

在以下任意一种情况下,请关闭打印机:

- 雷暴天气。
- 断电。

要特别小心标有警告标签的区域。

您的所在地,无论是办公室、复印室还是打印机室,其通风措施都应符合当地的环 境卫生与安全 (EHS) 准则和法规。

#### 触电危险

打印机使用一条电源线,必须拔下它才能检修打印机。

警告!内置电源的内部电路和电源进线所使用的电压相当高,可导致死亡或严重的 人身伤害。

本打印机要求建筑物中安装断路器,断路器必须符合打印机的要求,并遵循设备安 装所在国家/地区的当地司法辖区的电气规范要求。

避免触电危险:

- 打印机应仅连接到接地的干线插座。
- 请勿在打印机电源插座上插入多台设备,以免插座发生过载。
- 请勿卸下或打开任何已关闭的系统盖板或插头。
- 请勿将任何物体插入打印机插槽。
- 在打印机后面走动时注意不要踢到线缆。
- 将电源线牢固地完全插入墙壁插座和打印机接入口。
- 切勿用湿手接触电源线。

#### 火灾

为避免发生火灾危险,请采取所有预防措施。

- 客户需要满足打印机的要求以及设备安装所在国家/地区当地的电气标准要 求。请使用铭牌上指定的电源电压。
- 仅使用 HP 随打印机提供的电源线。不要使用损坏的电源线。不要使用其他产 品的电源线。
- 请勿将任何物体插入打印机插槽。
- 小心不要让液体溅到打印机上。清洁后,确保所有组件都已干燥,然后再使 用打印机。
- 请勿在打印机内部或周围使用含有可燃气体的喷雾产品。请勿让打印机在爆 炸性环境中运行。
- 请勿阻塞或盖住打印机的开孔。

### 机械危险

打印机的移动部件可能会导致伤害。

- 为避免人身伤害, 在打印机附近工作时, 请注意以下事项:
- 使衣物和身体的所有部位远离设备的移动部件。
- 不要戴项链、手镯和其他挂饰。
- 如果您的头发较长,请将头发绑起以防落入打印机中。
- 注意不要让袖子或手套被打印机的移动部件缠住。
- 请勿在护盖掀起时操作打印机。
- 如果需要更换裁纸器组件,请记住裁纸器具有锋利的刃口,请小心不要割伤 自己。
- 内部风扇叶片的移动部件有危险性。维修之前,断开打印机电源。
- 切勿在打印期间将手插入打印机,因为内部有移动部件。

### 重纸张的危险

当处理较重的纸张时,应特别小心,以免造成人身伤害。

- 处理较重的纸卷始终需要两个人。操作时务必小心,以免导致背部拉伤和/或 受伤。
- 处理较重的纸卷时,请穿戴人身防护装置,包括靴子和手套。
- 请遵守当地与处理较重卷筒相关的环保、健康与安全法规。

#### 墨水处理

HP 建议在握持墨水系统组件时戴手套。

### 前面板

前面板是一个具有图形用户界面的触摸屏;前面板位于打印机的右前侧。

您可以通过前面板完全控制打印机: 您可以在前面板中查看有关打印机的信息、更 改打印机设置、监视打印机状态和执行各种任务,例如更换耗材和校准。必要时前 面板可显示警报(警告和错误消息)。

前面板的左侧有一个电源键,可用于打开或关闭打印机。在打开打印机后,该键将 亮起。在打印机处于休眠模式时,该键会闪烁。

![](_page_25_Picture_0.jpeg)

"所有应用程序"页面显示了打印机中可用的所有应用程序的列表。

![](_page_25_Picture_2.jpeg)

如果向左滑动到小工具页面,您可以一目了然地看到墨水和纸张耗材的状态。

![](_page_26_Figure_0.jpeg)

在"所有应用程序"页面的顶部有一个仪表板,其中会显示与打印机主要功能相关 的警报。向下滑动仪表板以访问"状态中心"。

![](_page_26_Picture_2.jpeg)

前面板有一大块中央区域,可用以显示动态信息和图标。

### 左侧固定图标

在前面板的左侧,您可以看到不同情况下的 3 个固定图标。通常情况下,它们不会 同时显示。

#### 表 1 固定图标

![](_page_26_Figure_7.jpeg)

## "所有应用程序"页面动态图标

在主前面板窗口中,可以看到动态图标。

![](_page_27_Picture_161.jpeg)

如果打印机空闲一段时间,它就会进入休眠模式并关闭前面板显示屏。

若要更改进入休眠模式之前需等待的时间,请点击,然后依次点击**系统 > 电源选 项 > 打印机休眠**。可将该时间设置为 5 至 60 分钟:默认时间为 13 分钟。该时间包 括 5 分钟的低亮度模式。

可通过以下操作从休眠模式唤醒打印机:按电源按钮、发送打印作业、打开护盖 或按前面板。

可使用打印机的自动关机功能自动关闭打印机。例如,将其设置为 2 小时将在 2 小 时无活动后关闭打印机。这样可节省更多电力。

当打印机连接到网络后,将自动禁用自动关机功能,以避免为网络用户带来不便。 如果需要,可以重新启用自动关机功能。

### 前面板错误代码

- 승규는 공급 수

打印机有时可能会显示某种系统错误,该错误消息包括一个 12 位的数字代码, 后 接建议执行的操作。

在大多数情况下,将会要求您重新启动打印机,因为打印机在开机时可以更好地诊 断问题,并有可能自动解决有关问题。如果在重新启动后问题仍然存在,您应与 HP 支持代表联系,并准备好提供错误消息中的数字代码。

如果错误消息含有一些其他建议的操作,请按照打印机的说明进行操作。

### 电源规格

请使用打印机附带的电源线以及标签上规定的电源电压。请勿在打印机电源插座上 插入多台设备,以免插座发生过载。

![](_page_28_Picture_156.jpeg)

### 环境规格

建议的工作和储存温度和湿度。

#### 表 4 环境规格

表 3 电源规格

![](_page_28_Picture_157.jpeg)

## 噪音规格

HP DesignJet Z6 Pro/Z9+ Pro 64 英寸打印机系列的声明噪音辐射水平。按 ISO 7779 测 得的声压级和声功率级。

![](_page_29_Picture_45.jpeg)

# HP DesignJet Z6 Pro/Z9<sup>+</sup> Pro 64 吋印表機

這份簡介文件包括法律對印和安全注意事項,並且說明前控制面板的使用,並列出 產品規格

# 簡介資訊

您的印表機是使用顏料墨水的彩色印表機,支援在高產能條件下,製作 POP 海 報、技術圖件和 GIS 地圖到藝術複製品等多種應用。

- 可相容搭配 HP Click 列印軟體。請參考 HP 網站的公佈資訊, 網址連結如 下:<http://www.hp.com/go/designjetclick>。
- 可相容搭配 HP Applications Center。請參考 HP 網站的公佈資訊, 網址連 結如下:<http://www.hpapplicationcenter.com>。
- 使用 Adobe PostScript®/PDF 列印引擎增進效能。請參考 HP 網站的公佈資 訊,網址連結如下:<http://www.hp.com/zseriespostscript>。

#### 我可以在哪裡閱讀使用指南?

- 請從 HP 網站下載 HP DesignJet Z6 Pro 手冊: 網址連結如下: <http://www.hp.com/go/DesignJetZ6Pro64in/manuals>。
- 請從 HP 網站下載 HP DesignJet Z9<sup>+</sup> Pro 手冊: 網址連結如下: <http://www.hp.com/go/DesignJetZ9Pro64in/manuals>。

#### 您可以在下列網站找到您印表機適用的軟體:

- 請從 HP 網站下載 HP DesignJet Z6 Pro 軟體: 網址連結如下: <http://www.hp.com/go/DesignJetZ6Pro64in/software>。
- 請從 HP 網站下載 HP DesignJet Z9<sup>+</sup> Pro 軟體: 網址連結如下: <http://www.hp.com/go/DesignJetZ9Pro64in/software>。

![](_page_30_Picture_13.jpeg)

HP 的虛擬助理不分書夜,隨時 為您提供支援。

您可以從下面存取印表機的專屬 HP 虛擬代理:

- HP 網站中的 HP Design let 76 Pro 虛擬代理, 網址連結如下: <http://www.hp.com/go/DesignJetZ6Pro64in/VA>。
- HP 網站中的 HP DesignJet Z9<sup>+</sup> Pro 虛擬代理, 網址連結如下: <http://www.hp.com/go/DesignJetZ9Pro64in/VA>。

您可以從下列網站取得谁一步資訊:

- HP 網站中的 HP Design let 76 Pro 支援, 網址連結如下: <http://www.hp.com/go/DesignJetZ6Pro64in/support> •
- HP 網站中的 HP Design let 79<sup>+</sup> Pro 支援, 網址連結如下: <http://www.hp.com/go/DesignJetZ9Pro64in/support>。

你可以在以下位置找到印表機使用方法的影片 ·

- 請從 HP 網站觀看支援影片,網址連結如下:[http://www.hp.com/](http://www.hp.com/supportvideos) [supportvideos](http://www.hp.com/supportvideos)。
- 請從 HP 網站觀看 HP 印表機支援影片,網址連結如下: <http://www.youtube.com/HPPrinterSupport>。

### 法律聲明

© Copyright 2021 年 HP Development Company, L.P.

本文件包含的資訊如有變更, 恕不另行通知。HP 產品和服務的唯一保固明確記載 於該等產品和服務所隨附的保固聲明中。本文件的任何部分都不可構成任何額外的 保固。HP 不負責本文件在技術上或編輯上的錯誤或疏失。

針對部分國家/地區,包裝盒內會提供書面的 HP 有限保固。針對未提供書面保固的 國家/地區,您可以向 HP 網站索取書面副本,網址連結如下:

<http://www.hp.com/go/orderdocuments>。您可以在 HP 網站中搜尋 BCLAA-2005 年 以 檢閱符合標準聲明,網址連結如下:<http://www.hp.eu/certificates>。

PostScript 是 Adobe Systems Incorporated 的商標。

### 安全預防措施

使用印表機之前,請閱讀、了解並遵循下列安全預防措施以及您當地的環境、健康 與安全法規。

本設備不適合在可能有小孩出現的場所中使用。在進行任何的維護或零件更換時, 請遵循 HP 說明文件中所提供的指示,以將安全風險降至最低,並避免損壞印表 機。

#### 一般安全指南

除了 HP 「客戶自行維修計畫」涵蓋的零件之外, 印表機內不含可由操作員維修的 零件。

請參考 HP 網站的公佈資訊,網址連結如下:<http://www.hp.com/go/selfrepair>。請洽 合格的維修人員進行其他零件的維修。

發生下列任一情況時,請關閉印表機電源,然後致電您的服務代表:

- 電源線或其插孔損壞。
- 印表機受到撞擊而損壞。
- 機械或機殼發生各種損壞。
- 液體濺入印表機。
- 印表機冒煙或散發異常味道。
- 印表機掉落。
- 印表機運作不正常。

發生下列任一情況時,請關閉印表機電源:

- 大雷雨期間。
- 電力中斷期間。

請特別注意標有警告標籤的區域。

您「辦公室」或「影印、印表機室」位置的通風措施應該符合當地環境健康及安全 (EHS) 指導方針與法規。

#### 觸電危害

本印表機使用在維修印表機時一定要拔除的電源線。

 $\bigwedge$ 警告!內建電源供應器和電源插口的內部迴路使用危險的高電壓運作,足以致死或 造成重大人身傷害。

印表機需要使用安裝於建築內的斷路器,且斷路器必須滿足印表機的需求,並且應 當符合設備安裝所在國家/地區之當地管轄區電工法規的要求。

為避免觸電危險,務必注意下列事項:

- 必須將印表機連接到接地的市電插座。
- 避免將印表機電源插座分給多部裝置共用以防超載。
- 請勿取下或開啟任何密閉系統外蓋或插頭。
- 請勿將物體從印表機的插槽插入。
- 從印表機後面走過時,請小心不要絆到纜線。
- 將電源線穩固地完全插入牆上插座和印表機插座。
- 手未乾時,請勿觸碰電源線。

#### 火災危害

為避免火災危險,請遵守下列所有預防措施。

- 客戶必須負責滿足印表機需求,並遵循設備安裝所在地管轄國家或地區的電 氣法規需求。請使用商標上指定的電源供應電壓。
- 僅以 HP 提供的電源線搭配印表機使用。請勿使用已受損的電源線。請勿將這 些電源線用於其他產品。
- 請勿將物體從印表機的插槽插入。
- 請小心不要讓液體潑濺至印表機上。清潔完成後,請確定所有元件都已乾燥 再使用印表機。
- 請勿對印表機內部或於其周圍使用含有可燃性氣體的氣霧產品。請勿在爆炸 性氣體環境中操作印表機。
- 請勿擋住或蓋住印表機的開口。

### 機械危險

印表機配備有移動零件,可能造成傷害。 為避免人身傷害,於印表機附近工作時務必注意下列事項:

- 衣服及身體各部位均應與移動零件保持距離。
- 避免配戴項鍊、手環和其他懸吊物品。
- 如果您留長髮,請將頭髮綁起,避免掉落到印表機內。
- 注意不要讓印表機的移動零件夾住袖子或手套。
- 請勿在蓋板掀起時操作印表機。
- 如果您要更換裁紙器組件,請注意裁紙器具有鋒利的切割面,請小心不要割 傷自己。
- 內部風扇葉片是危險的活動零件。維修之前,請中斷印表機的連線。
- 印表機內部具有移動的零件,切勿在列印時將手伸入。

### 重磅紙材危險

處理重磅紙時請務必謹慎,避免人身傷害。

- 務必至少兩人合力處理重型紙筒。處理時務必謹慎,避免背部拉傷和/或受 傷。
- 裝卸重磅捲筒紙時,務必穿著個人保護裝備,包括靴子和手套。
- 請依照您當地的環境、健康與安全法規處理重磅紙捲筒。

#### 墨水處理

HP 建議您在處理墨水系統元件時戴上手套。

### 前控制面板

前控制面板是含有圖形使用者介面的觸控感應螢幕;它位於印表機的正面右邊。

前控制面板是讓您控制印表機所有功能的位置:您可以從前控制面板檢視裝置的相 關資訊、變更裝置設定、監控裝置狀態,並執行如耗材替換與校準等工作。前控制 面板會在必要時顯示警示 (警告與錯誤訊息)。

前控制面板的左邊是電源鍵,可用來開啟或關閉印表機。印表機開啟時,這個按鍵 會亮起;印表機處於睡眠模式時,則會閃爍。

![](_page_34_Picture_0.jpeg)

「所有應用程式」頁面會顯示列出印表機中所有可用應用程式的清單。

![](_page_34_Picture_23.jpeg)

如果您向左邊滑動至 Widget 頁面, 便可一目瞭然地瞭解墨水與紙張耗材的狀態。

![](_page_35_Figure_0.jpeg)

在「所有應用程式」頁面的頂部有一個儀表板,其中顯示印表機主要功能的相關警 示。將儀表板向下滑,即可存取「狀態中心」。

![](_page_35_Picture_2.jpeg)

前控制面板有一個大型的中央區域,可顯示動態資訊及圖示。

### 左側固定圖示

在前控制面板左側,您可以在不同時機看到三個固定圖示。這些圖示一般不會全部 顯示。

![](_page_35_Figure_6.jpeg)

### 「所有應用程式」頁面動態圖示

在前控制面板主視窗中,可以看到動態圖示。

![](_page_36_Picture_166.jpeg)

印表機間置一段時間後會進入睡眠模式,並且關閉前控制面板顯示幕。

若要變更進入睡眠模式前的閒置時間長度,請依序點選,然後點選**系統 > 電源選項** > **印表機睡眠**。時間可設定為 5 到 60 分鐘 : 預設為 13 分鐘。此時間包括調暗模式 的 5 分鐘。

印表機可藉下列方式從睡眠模式喚醒·電源按鈕、傳送列印工作、打開上蓋,或是 點擊前控制面板。

您可以使用印表機的自動關閉功能來自動關閉印表機。例如,將它設定為 2 小時, 印表機就會在 2 小時無活動之後關閉。如此一來,您可以節省更多能源。

印表機連接到網路時,自動關閉功能會自動停用,以免造成網路使用者的不便。可 視需要重新啟用自動關閉功能。

### 前控制面板錯誤代碼

表格 2 動態圖示

印表機有時可能會顯示系統錯誤,由 12 位數的數字代碼所組成,接著提供建議您 應採取的動作。

在大多數情況下,系統將會要求您重新啟動印表機,因為印表機啟動後,更能診斷 此問題,也有能力自行修復。如果在重新啟動後問題仍然存在,您應與 HP 支援代 表聯絡,並進備提供錯誤訊息顯示的數字代碼。

如果錯誤訊息另含一些建議的動作,請按照印表機的說明進行。

### 電源規格

使用隨印表機提供的電源線,以及標籤上指定的電源電壓。避免將印表機電源插座 分給多部裝置共用以防超載。

![](_page_37_Picture_188.jpeg)

### 環境規格

建議的操作和儲存溫度及濕度。

#### 表格 4 環境規格

![](_page_37_Picture_189.jpeg)

### 聲音規格

Z6 Pro / Z9+ Pro 64 吋 印表機系列聲明的噪音排放水平。根據 ISO 7779 測量的聲壓 等級與聲功率位準。

#### 表格 5 聲音規格

操作時的聲壓  $52 \text{ dB}$ (A) (光面紙,正常列印模式)

![](_page_38_Picture_42.jpeg)

# HP DesignJet Z6 Pro/Z9<sup>+</sup> Pro 64인치 프린터

이 소개 문서에는 법적 고지 사항 및 안전 지침, 전면 패널 사용법에 대한 설명, 관련 사 양이 포함되어 있습니다.

# 기본 정보

이 프린터는 유색 잉크 컬러 프린터로 POP 포스터, 기술 도면, 지리정보시스템 지도에 서 인상적인 미술 복제품에 이르기까지 다양한 응용 분야에서 생산 속도로 인쇄합니다.

- HP Click 인쇄 소프트웨어와 호환됩니다. 자세한 내용은 다음 HP 웹사이트를 참조하십시오.<http://www.hp.com/go/designjetclick>.
- HP Applications Center와 호환됩니다. 자세한 내용은 다음 HP 웹사이트를 참 조하십시오.<http://www.hpapplicationcenter.com>.
- Adobe PostScript®/PDF 인쇄 엔진으로 향상된 성능. 자세한 내용은 다음 HP 웹사이트를 참조하십시오. [http://www.hp.com/zseriespostscript.](http://www.hp.com/zseriespostscript)

### 사용 설명서 위치

- HP DesignJet Z6 Pro 설명서는 다음 HP 웹사이트에서 다운로드할 수 있습니 다. <http://www.hp.com/go/DesignJetZ6Pro64in/manuals>.
- HP DesignJet Z9+ Pro 설명서는 다음 HP 웹사이트에서 다운로드할 수 있습니 다. <http://www.hp.com/go/DesignJetZ9Pro64in/manuals>.

### 프린터의 소프트웨어 확인:

- HP Design let Z6 Pro 소프트웨어는 다음 HP 웹사이트에서 다운로드할 수 있 습니다.<http://www.hp.com/go/DesignJetZ6Pro64in/software>.
- HP Design let Z9+ Pro 소프트웨어는 다음 HP 웹사이트에서 다운로드할 수 있 습니다.<http://www.hp.com/go/DesignJetZ9Pro64in/software>.

![](_page_39_Picture_13.jpeg)

HP의 가상 에이전트는 낮이든 밤이든 언 제나 지원을 제공합니다.

다음을 통해 이 프린터의 HP 가상 에이전트에 액세스할 수 있습니다.

- HP DesignJet Z6 Pro의 경우 다음 HP 웹사이트에서 액세스합니다. <http://www.hp.com/go/DesignJetZ6Pro64in/VA>.
- HP Design let 79+ Pro의 경우 다음 HP 웨사이트에서 액세스합니다. <http://www.hp.com/go/DesignJetZ9Pro64in/VA>.

자세한 정보 확인:

- HP DesignJet Z6 Pro 지원은 다음 HP 웹사이트에서 제공됩니다. [http://www.hp.com/go/DesignJetZ6Pro64in/support.](http://www.hp.com/go/DesignJetZ6Pro64in/support)
- HP DesignJet Z9+ Pro 지워은 다음 HP 웹사이트에서 제공됩니다. [http://www.hp.com/go/DesignJetZ9Pro64in/support.](http://www.hp.com/go/DesignJetZ9Pro64in/support)

프린터 사용법에 대한 비디오 확인:

- 지원 비디오는 다음 HP 웹사이트에서 제공됩니다. [http://www.hp.com/](http://www.hp.com/supportvideos) [supportvideos](http://www.hp.com/supportvideos).
- HP 프린터 지원 비디오는 다음 HP 웹사이트에서 제공됩니다. <http://www.youtube.com/HPPrinterSupport>.

## 법적 고지사항

© Copyright 2021 HP Development Company, L.P.

본 문서에 수록된 정보는 사전 통지 없이 변경될 수 있습니다. HP는 HP 제품 및 서비스 와 함께 제공된 명시적 보증서에 대해서만 보증합니다. 이 문서의 어떠한 내용도 추가 보증으로 간주되어서는 안 됩니다. HP는 이 문서에 포함된 기술 또는 편집상의 오류나 누락된 내용에 대해 책임지지 않습니다.

일부 국가/지역의 경우 인쇄된 HP 제한 보증서가 제품 상자에 동봉됩니다. 인쇄물 형태 의 보증서가 제공되지 않는 국가/지역에 거주하는 사용자는 다음 HP 웹사이트에서 인 쇄본을 요청할 수 있습니다.<http://www.hp.com/go/orderdocuments>. 다음 HP 웹사이트 에서 BCLAA-2005를 검색하여 적합성 선언을 확인할 수 있습니다. [http://www.hp.eu/](http://www.hp.eu/certificates) [certificates](http://www.hp.eu/certificates).

PostScript는 Adobe Systems Incorporated의 상표입니다.

## 안전 예방책

프린터를 사용하기 전에 안전 예방책 및 해당 지역의 환경, 건강 및 안전 규정을 읽고 이 해하고 준수합니다.

이 장비는 아이들이 있는 장소에서 사용하기에는 적합하지 않습니다. 유지보수 또는 부 품 교체의 경우 안전 위험을 최소화하고 프린터 손상을 방지하려면 HP 설명서에 제공 된 지침을 따르십시오.

### 일반적인 안전 지침

HP의 CSR(고객 셀프 수리) 프로그램에 포함되는 부품 외에 프린터에서 사용자가 직접 수리할 수 있는 부품은 없습니다.

해당 내용은 다음 HP 웹사이트를 참조하십시오. [http://www.hp.com/go/selfrepair.](http://www.hp.com/go/selfrepair) 다른 부품은 자격을 갖춘 서비스 담당자에게 수리를 요청하십시오.

다음과 같은 경우에는 프린터 전원을 끄고 지원 담당자에게 문의하십시오.

- 전원 코드 또는 플러그가 손상되었습니다.
- 프린터가 손상되었습니다.
- 메커니컬 손상 또는 인클로저 손상이 발생하였습니다.
- 프린터에 액체가 들어갔습니다.
- 프린터에서 연기가 나거나 이상한 냄새가 납니다.
- 프린터가 넘어졌습니다.
- 프린터가 정상적으로 작동하지 않습니다.

다음과 같은 경우에는 프린터 전원을 끄십시오.

- 뇌우(천둥/번개)가 칠 경우
- 정전된 경우

경고 레이블이 표시된 지역에 특별한 주의를 기울여야 합니다.

사무실, 복사실 또는 프린터실의 환기 조치는 현지의 EHS(환경보건안전) 지침과 규정을 준수해야 합니다.

#### 감전 위험

프린터에는 전원 코드가 사용되며 프린터 수리를 위해서는 항상 플러그를 뽑아야 합니 다.

 $\bigwedge$  경고! 내장 전원 공급 장치 및 전원 코드의 내부 회로는 사망이나 중상을 입을 수 있는 위험한 전압에서 작동합니다.

프린터는 프린터의 요구 사항을 충족해야 하며 장비가 설치되는 국가의 관할 당국에서 규정하는 전기 규격을 준수하는 건물 설치 회로 차단기가 필요합니다. 감전의 위험을 피하려면 다음과 같이 하십시오.

- 프린터는 접지된 주 전원 콘센트에만 연결해야 합니다.
- - 프린터 전기 콘센트에 여러 장치를 연결하여 과부하가 발생하지 않도록 하십시 오.
- 닫혀 있는 시스템 덮개 또는 플러그를 분리하거나 열지 마십시오.
- 프린터 슬롯에 이물질을 삽입하지 마십시오.
- 三 프린터 뒤편에서 움직일 때 케이블에 걸려 넘어지지 않도록 주의하십시오.
- 전원 코드를 벽면 소켓과 프린터 연결부에 단단히 꽂습니다.
- 젖은 손으로 전원 코드를 만지지 마십시오.

#### 화재 위험

화재 위험을 방지하려면 주의 사항을 모두 준수하십시오.

- 프린터의 요구 사항 및 장비가 설치된 국가의 국내법에 따른 전기규격 요구 사항 을 충족하는 것은 고객의 책임입니다. 네임플레이트에 지정된 전원 공급 장치 전 압을 사용하십시오.
- HP에서 프린터와 함께 제공한 전원 코드만 사용하십시오. 손상된 전원 코드를 사 용하지 마십시오. 전원 코드를 다른 제품에 사용하지 마십시오.
- 프린터 슬롯에 이물질을 삽입하지 마십시오.
- 프린터에 액체를 흘리지 않도록 주의하십시오. 청소 후에는 프린터를 다시 사용 하기 전에 모든 구성 요소를 건조시켜야 합니다.
- 프린터 내부나 주변에서 인화성 가스가 포함된 에어로족 제품을 사용하지 마십시 오. 폭발 가능성이 있는 장소에서는 프린터를 가동하지 마십시오.
- 프린터 입구를 막거나 덮지 마십시오.

### 메커니컬 위험

프린터에는 움직이는 부품이 있으며 이런 부품으로 인해 상해를 입을 수도 있습니다. 인체 손상을 방지하려면 프린터 근처에서 작업할 경우 다음 사항에 유의하십시오.

- ○의복 및 신체의 모든 부분이 움직이는 부품에 닿지 않도록 먹리 떨어지십시오.
- 목걸이, 팔찌 및 몸에 거는 다른 물건을 착용하지 마십시오.
- □머리가 긴 경우 머리를 묶어 프린터 안으로 머리카락이 들어가지 않도록 하십시 오.
- 소매 또는 장갑이 프린터의 움직이는 부품에 끼이지 않도록 하십시오.
- 덮개를 덮지 않은 채로 프린터를 작동하지 마십시오.
- 절단기 어셈블리를 교체해야 하는 경우 절단기의 절단 모서리가 날카로우므로 베 이지 않도록 주의하십시오.
- 내부 팬 블레이드는 위험 가동부입니다. 서비스를 받기 전에 프린터를 전원에서 분리합니다.
- 인쇄하는 동안 내부에 움직이는 부품이 있으므로 프린터 안으로 절대 손을 넣지 마십시오.

### 무거운 용지로 인한 위험

무거운 용지를 다룰 때는 부상을 입지 않도록 특별한 주의를 기울여야 합니다.

- 무거운 용지 롤을 다룰 때는 항상 두 사람이 함께 작업하도록 합니다. 허리 통증이 나 부상이 발생하지 않도록 주의해야 합니다.
- 무거운 인쇄 롤 용지를 운반할 때에는 장화 및 장갑을 비롯한 인체 보호 장비를 착 용합니다.
- 무거운 인쇄 롤 용지를 처리할 때에는 해당 지역의 환경 보건 및 안전 규정을 준수 합니다.

#### 잉크 처리

잉크 시스템 구성 요소를 다룰 때는 장갑을 착용하는 것이 좋습니다.

### 전면 패널

전면 패널은 그래픽 사용자 인터페이스를 갖춘 터치식 화면으로서 프린터의 전면 오른 쪽에 있으며

전면 패널을 통해 프린터를 완전히 제어할 수 있습니다. 전면 패널에서 프린터에 대한 정보를 확인하고 프린터 설정을 변경하거나 프린터 상태를 모니터링하고 소모품 교체 및 보정 등의 작업을 수행할 수 있습니다. 전면 패널은 필요할 때마다 알림(경고 및 오류 메시지)을 표시하기도 합니다.

전면 패널 왼쪽에는 프린터를 켜거나 끌 수 있는 전원 키가 있습니다. 프린터가 켜져 있 을 때는 키 표시등이 켜져 있습니다. 프린터가 절전 모드일 때는 깜박임.

![](_page_43_Picture_2.jpeg)

모든 앱 페이지에는 프린터에서 사용할 수 있는 모든 앱 목록이 표시됩니다.

![](_page_43_Picture_51.jpeg)

위젯 페이지 왼쪽으로 스와이프하면 잉크 및 용지 소모품 상태를 한눈에 볼 수 있습니 다.

![](_page_44_Figure_0.jpeg)

모든 앱 페이지 상단에는 프린터의 주요 기능에 관련된 알림을 표시하는 대시보드가 있 습니다. 상태 센터에 액세스하려면 대시보드를 아래로 스와이프합니다.

![](_page_44_Picture_2.jpeg)

전면 패널에는 동적 정보와 아이콘이 표시되는 큰 중앙 영역이 있습니다.

### 왼쪽의 고정 아이콘

전면 패널의 왼쪽 측면에는 서로 다른 경우에 표시되는 3개의 고정 아이콘이 있습니다. 일반적으로 이러한 아이콘이 모두 동시에 표시되지는 않습니다.

#### 표 1 고정 아이콘

![](_page_44_Picture_91.jpeg)

## 모든 앱 페이지의 동적 아이콘

주 전면 패널 창에 동적 아이콘이 표시됩니다.

#### 표 2 동적 아이콘

![](_page_45_Picture_196.jpeg)

프린터를 일정 시간 동안 사용하지 않으면 절전 모드로 전환되고 전면 패널 디스플레이 가 꺼집니다.

절전 모드로 전환되는 경과 시간을 변경하려면 을 누른 다음 시스템 > 전원 옵션 > 프린 터 절전을 탭합니다. 시간은 5분에서 60분 사이로 설정할 수 있으며, 기본값은 13분입 니다. 딤 모드에서의 5분이 포함되어 있는 시간입니다.

전원 버튼을 누르거나 인쇄 작업을 보내거나 덮개를 열거나 전면 패널을 탭하여 절전 모드를 해제할 수 있습니다.

프린터의 자동 꺼짐 기능을 사용하여 프린터를 자동으로 끌 수 있습니다. 예를 들어, 이 기능을 2시간으로 설정하면 프린터를 2시간 이상 사용하지 않을 경우 전원이 꺼집니 다. 이러한 방식으로 에너지를 절약할 수 있습니다.

프린터가 네트워크에 연결된 경우 네트워크 사용자에게 불편을 주지 않도록 자동 꺼짐 기능이 자동으로 비활성화됩니다. 자동 꺼짐 기능은 필요하면 다시 활성화할 수 있습니 다.

### 전면 패널 오류 코드

프린터에 12자리의 숫자 코드로 구성된 시스템 오류가 표시되면 권장 조치를 수행해야 합니다.

대부분의 경우 프린터 전원을 끈 후 다시 시작하라는 메시지기 표시되며 재시작 시 문 제를 더욱 정확하게 진단하고 자동 해결 과정이 수행됩니다. 재시작 후에도 문제가 지 속되는 경우 오류 메시지에 표시된 숫자 코드를 확인하고 HP 지원 담당자에게 문의하 십시오.

오류 메시지에 몇 가지 기타 권장 조치가 표시된 경우 프린터의 지침을 따르시기 바랍 니다.

## 전원 사양

프린터와 함께 제공된 전기 코드 및 레이블에 지정된 전원 공급 장치 전압을 사용하십 시오. 프린터 전기 콘센트에 여러 장치를 연결하여 과부하가 발생하지 않도록 하십시 오.

#### 표 3 전원 사양

![](_page_46_Picture_195.jpeg)

## 환경 사양

권장되는 작동, 보관 온도 및 습도.

#### 표 4 환경 사양

![](_page_46_Picture_196.jpeg)

## 음향 사양

HP DesignJet Z6 Pro/Z9+ Pro 64인치 프린터 시리즈의 노이즈 방출 레벨을 선언합니다. ISO 7779에 따라 측정한 음압 레벨 및 음향 출력 레벨입니다.

#### 표 5 음향 사양

작동 중 음향 압력 52dB(A)(광택 용지, 일반 인쇄 모드)

### 표 5 음향 사양 (계속)

![](_page_47_Picture_44.jpeg)

# Printer HP DesignJet Z6 Pro/Z9<sup>+</sup> Pro 64-in

Dokumen pengantar ini mencakup pemberitahuan hukum dan petunjuk keselamatan, menjelaskan penggunaan panel depan, dan mencantumkan spesifikasi produk yang relevan

### Informasi Pendahuluan

Printer Anda adalah printer dengan tinta warna berpigmen dan meliputi berbagai penggunaan yang luas, dari poster POP, gambar teknis, dan peta GIS, hingga reproduksi seni rupa yang memesona pada kecepatan produksi.

- Kompatibel dengan perangkat lunak pencetakan HP Click. Untuk informasi, kunjungi situs web HP melalui tautan berikut: [http://www.hp.com/go/](http://www.hp.com/go/designjetclick) [designjetclick](http://www.hp.com/go/designjetclick).
- Kompatibel dengan HP Applications Center. Untuk informasi, kunjungi situs web HP melalui tautan berikut:<http://www.hpapplicationcenter.com>.
- Performa yang ditingkatkan dengan Adobe PostScript®/PDF Print Engine. Untuk informasi, kunjungi situs web HP melalui tautan berikut: <http://www.hp.com/zseriespostscript>.

#### Di manakah panduan pengguna?

- Panduan HP DesignJet Z6 Pro dapat diunduh melalui situs web HP di tautan berikut:<http://www.hp.com/go/DesignJetZ6Pro64in/manuals>.
- Panduan HP DesignJet Z9<sup>+</sup> Pro dapat diunduh melalui situs web HP di tautan berikut:<http://www.hp.com/go/DesignJetZ9Pro64in/manuals>.

#### Anda dapat menemukan perangkat lunak untuk printer di:

- Perangkat lunak HP DesignJet Z6 Pro dapat diunduh melalui situs web HP di tautan berikut:<http://www.hp.com/go/DesignJetZ6Pro64in/software>.
- Perangkat lunak HP DesignJet Z9<sup>+</sup> Pro dapat diunduh melalui situs web HP di tautan berikut:<http://www.hp.com/go/DesignJetZ9Pro64in/software>.

![](_page_48_Picture_13.jpeg)

Agen Virtual HP siap memberikan dukungan kapan pun, siang atau malam

Anda dapat mengakses Agen Virtual HP untuk printer Anda melalui:

● HP DesignJet Z6 Pro di situs web HP melalui tautan berikut: <http://www.hp.com/go/DesignJetZ6Pro64in/VA>.

● HP DesignJet Z9+ Pro di situs web HP melalui tautan berikut: <http://www.hp.com/go/DesignJetZ9Pro64in/VA>.

Informasi lebih lanjut tersedia dari:

- Dukungan HP DesignJet Z6 Pro tersedia di situs web HP melalui tautan berikut: [http://www.hp.com/go/DesignJetZ6Pro64in/support.](http://www.hp.com/go/DesignJetZ6Pro64in/support)
- Dukungan HP DesignJet Z9+ Pro tersedia di situs web HP melalui tautan berikut: [http://www.hp.com/go/DesignJetZ9Pro64in/support.](http://www.hp.com/go/DesignJetZ9Pro64in/support)

Anda dapat menemukan video tentang cara menggunakan printer di:

- Video dukungan tersedia di situs web HP melalui tautan berikut: <http://www.hp.com/supportvideos>.
- Video Dukungan Printer HP tersedia di situs web HP melalui tautan berikut: <http://www.youtube.com/HPPrinterSupport>.

### Informasi hukum

© Hak Cipta 2021 HP Development Company, L.P.

Informasi yang terdapat dalam dokumen ini dapat berubah tanpa pemberitahuan sebelumnya. Satu-satunya jaminan untuk produk dan layanan HP tercantum dalam pernyataan jaminan tersurat yang disertakan bersama produk dan layanan tersebut. Tidak ada pernyataan apa pun dalam dokumen ini yang dapat dianggap sebagai jaminan tambahan. HP tidak bertanggung jawab atas kesalahan teknis atau editorial maupun kekurangan yang terdapat dalam dokumen ini.

Untuk beberapa negara/kawasan, Jaminan Terbatas HP dalam format cetak disertakan di dalam kemasan. Di negara/kawasan yang tidak menerima jaminan dalam format cetak, Anda dapat meminta salinan cetak melalui situs HP di tautan berikut: <http://www.hp.com/go/orderdocuments>. Anda dapat menemukan Deklarasi Kesesuaian dengan mencari BCLAA-2005 di situs web HP melalui tautan berikut: [http://www.hp.eu/](http://www.hp.eu/certificates)

certifi[cates](http://www.hp.eu/certificates).

PostScript adalah merek dagang dari Adobe Systems Incorporated.

### Tindakan pencegahan untuk keselamatan

Sebelum menggunakan printer, baca, pahami, dan ikuti tindakan pencegahan untuk keselamatan berikut ini, serta peraturan Lingkungan, Kesehatan, dan Keselamatan setempat.

Peralatan ini tidak cocok untuk digunakan di tempat yang mungkin terdapat anak-anak. Untuk setiap pemeliharaan atau penggantian komponen, ikuti petunjuk yang diberikan dalam dokumentasi HP untuk meminimalkan risiko keselamatan dan terhindar dari kerusakan pada printer.

### Panduan keselamatan umum

Tidak ada komponen internal printer yang dapat diperbaiki operator kecuali yang tercakup dalam program Perbaikan oleh Pelanggan dari HP.

Lihat informasi di situs web HP melalui tautan berikut:<http://www.hp.com/go/selfrepair>. Perbaikan komponen lainnya hanya dapat dilakukan oleh teknisi resmi.

Matikan printer, lalu hubungi staf perwakilan layanan Anda jika terjadi hal berikut:

- Kabel atau konektor daya rusak.
- Printer rusak karena benturan.
- Terjadi kerusakan mekanis atau penutup apa pun.
- Cairan masuk ke dalam printer.
- Muncul asap atau bau yang tidak biasa dari printer.
- Printer teriatuh.
- Printer tidak beroperasi secara normal.

Matikan printer dalam kondisi berikut:

- Sewaktu teriadi badai.
- Sewaktu listrik padam.

Lakukan tindakan dengan hati-hati dalam zona bertanda label peringatan.

Pengaturan ventilasi untuk lokasi Anda, baik di kantor, ruang salin, maupun ruang printer, harus memenuhi pedoman dan peraturan kesehatan lingkungan dan keselamatan (EHS) setempat.

#### Bahaya sengatan listrik

Printer menggunakan kabel daya yang harus selalu dilepas untuk memperbaiki printer.

PERINGATAN! Sirkuit internal catu daya terpasang dan saluran masuk daya beroperasi pada tegangan berbahaya yang dapat menyebabkan kematian atau cedera parah.

Printer mengharuskan adanya pemutus sirkuit terpasang pada bangunan yang harus memenuhi persyaratan printer dan harus sesuai dengan persyaratan Perundangundangan tentang Listrik di wilayah negara tempat peralatan dipasang.

Untuk menghindari risiko sengatan listrik:

- Printer harus tersambung hanya ke stopkontak utama yang diarde.
- Jangan gunakan stopkontak yang tersambung ke printer dengan beberapa perangkat.
- Jangan lepas atau buka penutup sistem tertutup atau konektor.
- Jangan masukkan benda melalui slot di printer.
- Hati-hati agar tidak tersandung kabel saat berjalan di belakang printer.
- Pasang kabel daya dengan kencang dan benar ke stopkontak dan inlet printer.
- Jangan pegang kabel daya saat tangan basah.

#### Bahaya kebakaran

Untuk menghindari bahaya kebakaran, ikuti semua tindakan pencegahan.

- Pelanggan bertanggung jawab untuk memenuhi ketentuan dan persyaratan Peraturan Kelistrikan sesuai wilayah hukum setempat dari negara tempat peralatan ini dipasang. Gunakan tegangan catu daya yang tertera pada pelat nama.
- Gunakan hanya kabel daya yang diberikan HP bersama printer ini. Jangan gunakan kabel daya yang rusak. Jangan gunakan kabel daya dengan produk lain.
- Jangan masukkan benda melalui slot di printer.
- Pastikan tidak ada cairan yang tumpah ke printer. Setelah membersihkan, pastikan semua komponen telah kering sebelum menggunakan printer kembali.
- Jangan gunakan produk aerosol yang mengandung gas mudah terbakar di dalam atau sekitar printer. Jangan operasikan printer di lingkungan yang mudah memicu terjadinya ledakan.
- Jangan blokir atau jangan tutup celah pada printer.

#### Bahaya mekanis

Printer memiliki komponen bergerak yang dapat mengakibatkan cedera.

Untuk menghindari cedera, lakukan tindakan pencegahan berikut saat berada di dekat printer:

- Jauhkan pakaian dan semua anggota tubuh Anda dari komponen peralatan yang bergerak.
- Jangan kenakan kalung, gelang, atau benda lain yang menggantung.
- Jika rambut Anda panjang, coba ikat agar tidak tersangkut ke printer.
- Pastikan lengan pakaian atau sarung tangan tidak tersangkut di komponen printer yang bergerak.
- Jangan operasikan printer dengan penutup terbuka.
- Jika Anda harus memasang unit pemotong, perlu diingat bahwa pemotong memiliki tepi tajam, dan tetap hati-hati agar tidak terluka.
- Baling-baling kipas internal merupakan komponen bergerak yang berbahaya. Lepas sambungan printer sebelum memperbaikinya.
- Jangan masukkan tangan Anda ke dalam printer saat sedang mencetak, karena ada komponen yang bergerak di bagian dalam.

#### Bahaya kertas berat

Tindakan khusus harus dilakukan untuk menghindari cedera saat menangani media berat.

- Gulungan kertas yang berat harus selalu ditangani oleh dua orang. Lakukan dengan hati-hati agar tidak terjadi cedera atau ketegangan pada punggung.
- Kenakan alat pelindung diri, termasuk sepatu bot dan sarung tangan, saat menangani gulungan kertas yang berat.
- Ikuti peraturan Kesehatan dan Keselamatan Lingkungan setempat Anda untuk menangani kertas gulungan berat.

#### Menangani tinta

HP menyarankan agar Anda mengenakan sarung tangan saat menangani komponen sistem.

### Panel depan

Panel depan merupakan layar yang peka terhadap sentuhan dengan antarmuka pengguna grafis; panel tersebut terletak di bagian kanan depan printer.

Panel depan memberi Anda kendali penuh atas printer: dari panel depan, Anda dapat melihat informasi tentang printer, mengubah pengaturan printer, memantau status printer, dan menjalankan tugas seperti penggantian persediaan dan kalibrasi. Panel depan juga menampilkan peringatan (pesan peringatan dan kesalahan) bila perlu.

Di sebelah kiri panel depan terdapat tombol daya untuk menghidupkan atau mematikan printer. Tombol akan menyala bila printer dihidupkan. Tombol akan berkedip bila printer berada dalam mode tidur.

![](_page_52_Picture_6.jpeg)

Halaman semua aplikasi menampilkan daftar semua aplikasi yang tersedia pada printer Anda:

![](_page_53_Picture_42.jpeg)

Jika Anda melakukan menggeser ke kiri ke halaman widget, Anda dapat melihat sekilas status persediaan tinta dan kertas.

![](_page_53_Figure_2.jpeg)

Di bagian atas halaman semua aplikasi terdapat dashboard yang menampilkan peringatan terkait fungsi utama printer. Geser ke bawah pada dashboard untuk mengakses Status Center (Pusat Status).

![](_page_54_Picture_0.jpeg)

Panel depan dilengkapi area tampilan yang lebar untuk menampilkan ikon dan informasi yang dinamis.

#### Ikon tetap sebelah kiri

Di sebelah kiri panel depan Anda dapat melihat tiga ikon tetap pada waktu yang berbeda. Biasanya, semua ikon tersebut tidak ditampilkan secara bersamaan.

#### Tabel 1 Ikon tertentu

![](_page_54_Picture_5.jpeg)

### Ikon dinamis halaman semua aplikasi

Di jendela panel depan utama, Anda dapat melihat ikon dinamis.

![](_page_54_Picture_97.jpeg)

![](_page_54_Picture_98.jpeg)

#### Tabel 2 Ikon dinamis (Lanjutan)

![](_page_55_Picture_132.jpeg)

Jika dibiarkan dalam kondisi siaga selama beberapa waktu, printer akan beralih ke mode tidur dan layar panel depan akan dinonaktifkan.

Untuk mengubah waktu yang berlalu sebelum mode tidur, sentuh , lalu System (Sistem) > Power options (Pilihan daya) > Printer sleep (Printer tidur). Anda dapat menetapkan waktu antara 5 hingga 60 menit; waktu default adalah 13 menit. Waktu ini mencakup 5 menit dalam mode redup.

Printer dapat diaktifkan dari mode tidur melalui tombol Power (Daya), dengan mengirimkan tugas cetak, membuka penutup, atau menyentuh panel depan.

Anda dapat menggunakan fitur penonaktifan otomatis printer untuk mematikan printer secara otomatis. Misalnya, menetapkan waktu ke 2 jam berarti printer akan dimatikan setelah 2 jam berlalu tanpa aktivitas. Dengan demikian, Anda dapat lebih menghemat daya.

Fitur penonaktifan otomatis akan dinonaktifkan secara otomatis saat printer tersambung ke jaringan, untuk menghindari gangguan dari pengguna jaringan. Penonaktifan otomatis dapat diaktifkan ulang jika diperlukan.

### Kode kesalahan pada panel depan

Terkadang printer menampilkan kesalahan sistem, yang terdiri atas kode numerik 12 digit diikuti dengan saran tindakan yang harus Anda lakukan.

Pada umumnya, Anda akan diminta untuk menyalakan ulang printer, karena saat memulai, printer dapat mendiagnosis gangguan lebih baik dan mungkin dapat memperbaiki masalahnya secara otomatis. Jika masalah berlanjut setelah menyalakan ulang, Anda harus menghubungi perwakilan dukungan HP dan siap memberikan kode angka dari pesan kesalahan tersebut.

Jika pesan kesalahan berisi saran tindakan tertentu lainnya, ikuti petunjuk printer tersebut.

### Spesifikasi daya

Gunakan kabel listrik yang disertakan dengan printer dan tegangan catu daya yang ditentukan pada label. Jangan gunakan stopkontak yang tersambung ke printer dengan beberapa perangkat.

#### Tabel 3 Spesifikasi daya

![](_page_56_Picture_158.jpeg)

## Spesifikasi lingkungan

Suhu dan kelembapan pengoperasian dan penyimpanan yang disarankan.

#### Tabel 4 Spesifikasi lingkungan

![](_page_56_Picture_159.jpeg)

### Spesifikasi akustik

Pernyataan tingkat emisi kebisingan untuk Seri Printer HP DesignJet Z6 Pro / Z9<sup>+</sup> Pro 64in. Tingkat tekanan suara dan tingkat kekuatan suara diukur per ISO 7779.

![](_page_56_Picture_160.jpeg)

![](_page_57_Picture_30.jpeg)

#### Tabel 5 Spesifikasi akustik (Lanjutan)

![](_page_59_Picture_0.jpeg)

#### **Legal notices EN**

HP shall not be liable for technical or editorial errors or omissions contained herein.

![](_page_59_Picture_3.jpeg)

#### 法律に関する注記 **JA**

弊社は、本書に含まれる技術上または編集上の 誤りおよび欠落について、一切責任を負うもの ではありません。

#### ZHCN) 法律通告

HP 对本文中出现的技术错误、编辑错误或疏漏之 处概不负责。

#### ZHTW 法律聲明

HP 不負責本文件在技術上或編輯上的錯誤或疏 失。

![](_page_59_Picture_10.jpeg)

#### KO ) 법적 고지사항

HP는 이 문서에 포함된 기술 또는 편집상의 오류나 누락 된 내용에 대해 책임지지 않습니다.

![](_page_59_Picture_13.jpeg)

#### Informasi hukum **ID**

HP tidak bertanggung jawab atas kesalahan teknis atau editorial maupun kekurangan yang terdapat dalam dokumen ini.

© Copyright 2021, HP Development Company, L.P. Large Format Division Camí de Can Graells 1-21 08174 Sant Cugat del Vallès Barcelona · Spain All rights reserved

![](_page_59_Picture_17.jpeg)